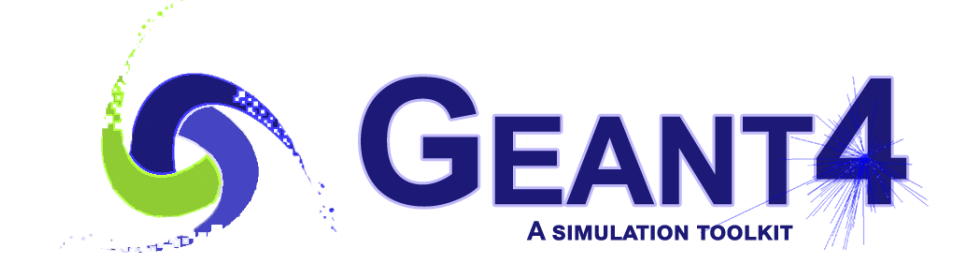

# **Optional User Actions**

**Geant4 PHENIICS & IN2P3 Tutorial,**

16 – 20 May 2022,

**Orsay** 

Marc Verderi LLR, Ecole polytechnique

Geant4 PHENIICS & IN2P3 Tutorial, 16 – 20 May 2022, Orsay 1

## **Where will we look in the toolkit ?**

Main categories and directories involved:

- Run
	- geant4/source/run
- Event
	- geant4/source/event
- Tracking
	- geant4/source/tracking

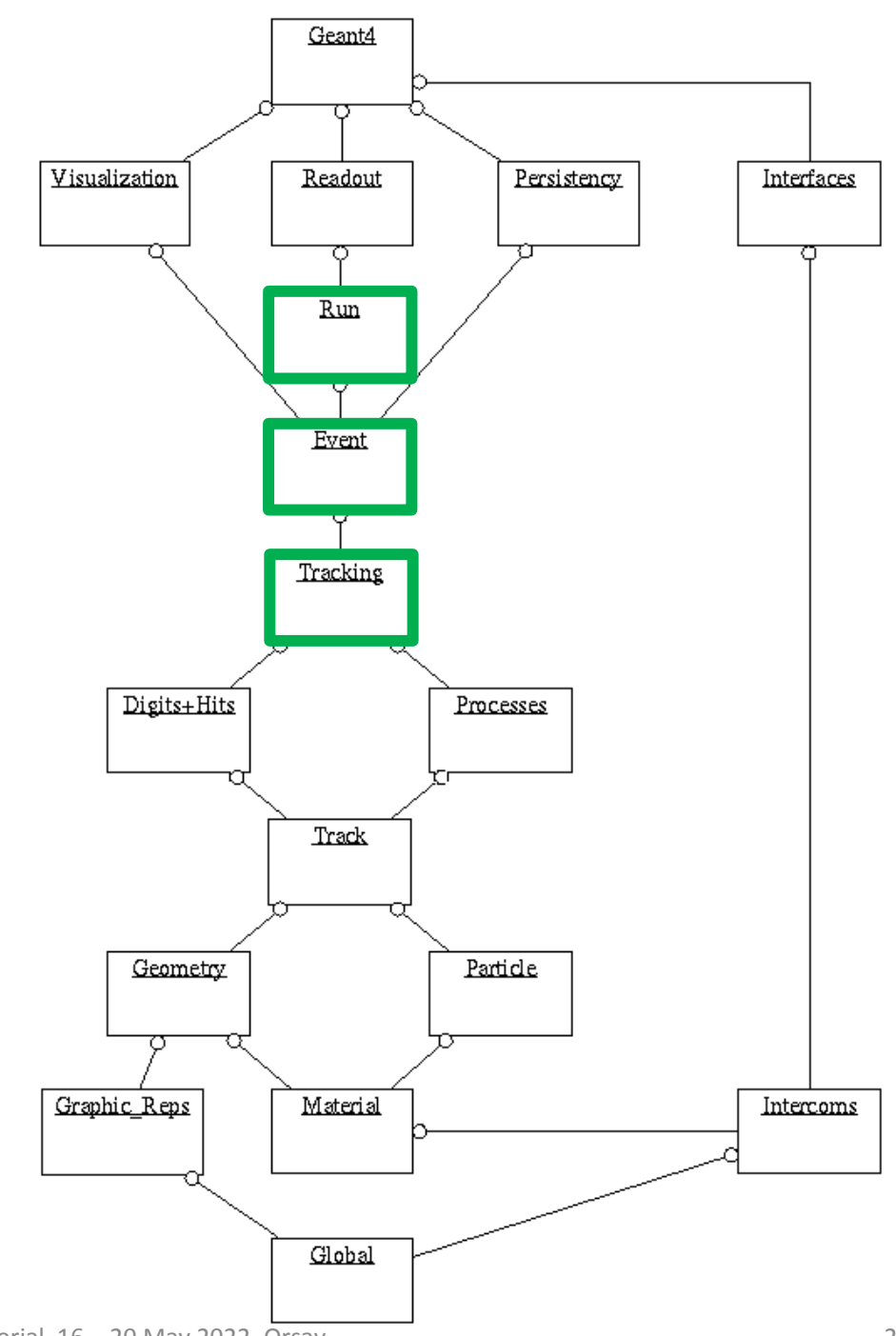

### **Introduction**

- Geant4 works as a set of nested loops:
	- **A job =**
		- Run manager construction and initialization;
		- Then one or several runs or launched;
		- **A run =**
			- Physics and detector construction;
			- Then loop on events;

– **An event =**

- » Generation of primary particles;
- » Then loop for tracking of these particles and all subsequent secondary particles;
- » **A particle tracking:**
	- Loop on steps, propagating a G4Track object, up to the point this object "dies";
	- **A step =**
		- Loop on physics processes that apply to the current track to apply physics interactions, generate secondary particles, compute energy deposit in the step, etc.;

### **Introduction**

- Geant4 works as a set of nested loops:
	- **A job =**
		- Run manager construction and initialization;
		- Then one or several runs or launched;
		- **A run =**
			- Physics and detector construction;
			- Then loop on events;

– **An event =**

- » Generation of primary particles;
- » Then loop for tracking of these particles and all subsequent secondary particles;
- » **A particle tracking:**
	- Loop on steps, propagating a G4Track object, up to the point this object "dies";

• **A step =**

- Loop on physics processes that apply to the current track to apply physics interactions, generate secondary particles, compute energy deposit in the step, etc.;
- You can follow the progression of the simulation and take actions through a set of optional user's actions:
	- **G4UserRunAction**
		- **G4UserEventAction**
			- **G4UserTrackingAction**
				- **G4UserSteppingAction**
	- **Explained in this presentation**

### **Introduction**

- Geant4 works as a set of nested loops:
	- **A job =**
		- Run manager construction and initialization;
		- Then one or several runs or launched;
		- **A run =**
			- Physics and detector construction;
			- Then loop on events;

– **An event =**

- » Generation of primary particles;
- » Then loop for tracking of these particles and all subsequent secondary particles;
- » **A particle tracking:**
	- Loop on steps, propagating a G4Track object, up to the point this object "dies";

• **A step =**

- Loop on physics processes that apply to the current track to apply physics interactions, generate secondary particles, compute energy deposit in the step, etc.;
- You can follow the progression of the simulation and take actions through a set of optional user's actions:
	- **G4UserRunAction**
		- **G4UserEventAction**
			- **G4UserTrackingAction**
				- **G4UserSteppingAction**
	- **Explained in this presentation**
- You are also given some handles to control the simulation flow:
	- **G4UserStackingAction** : allows to control in what ordering tracks are processed
	- **This will be shown in an other presentation**
- All these actions are optional... but are almost always used in sizeable applications.

#### **User actions classes: virtual methods and invocation sequence Object default**

#### **G4UserRunAction:**

• **G4Run\* GenerateRun()**

Allows user to generate a G4Run object of his/her type if void G4Run::RecordEvent(const G4Event\*) method is overridden. • **void BeginOfRunAction(const G4Run\* currentRun)**

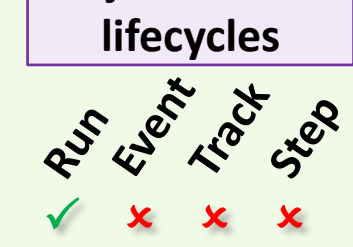

#### • **void EndOfRunAction(const G4Run\* currentRun)**

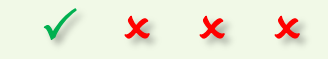

#### **G4UserRunAction:**

#### • **G4Run\* GenerateRun()** Allows user to generate a G4Run object of his/her type if void G4Run::RecordEvent(const G4Event\*) method is overridden. • **void BeginOfRunAction(const G4Run\* currentRun)** ↑

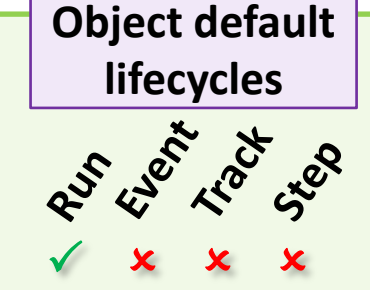

S

#### • **void EndOfRunAction(const G4Run\* currentRun)**  $\downarrow$

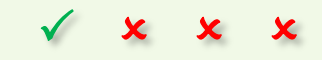

Geant4 PHENIICS & IN2P3 Tutorial, 16 – 20 May 2022, Orsay 7

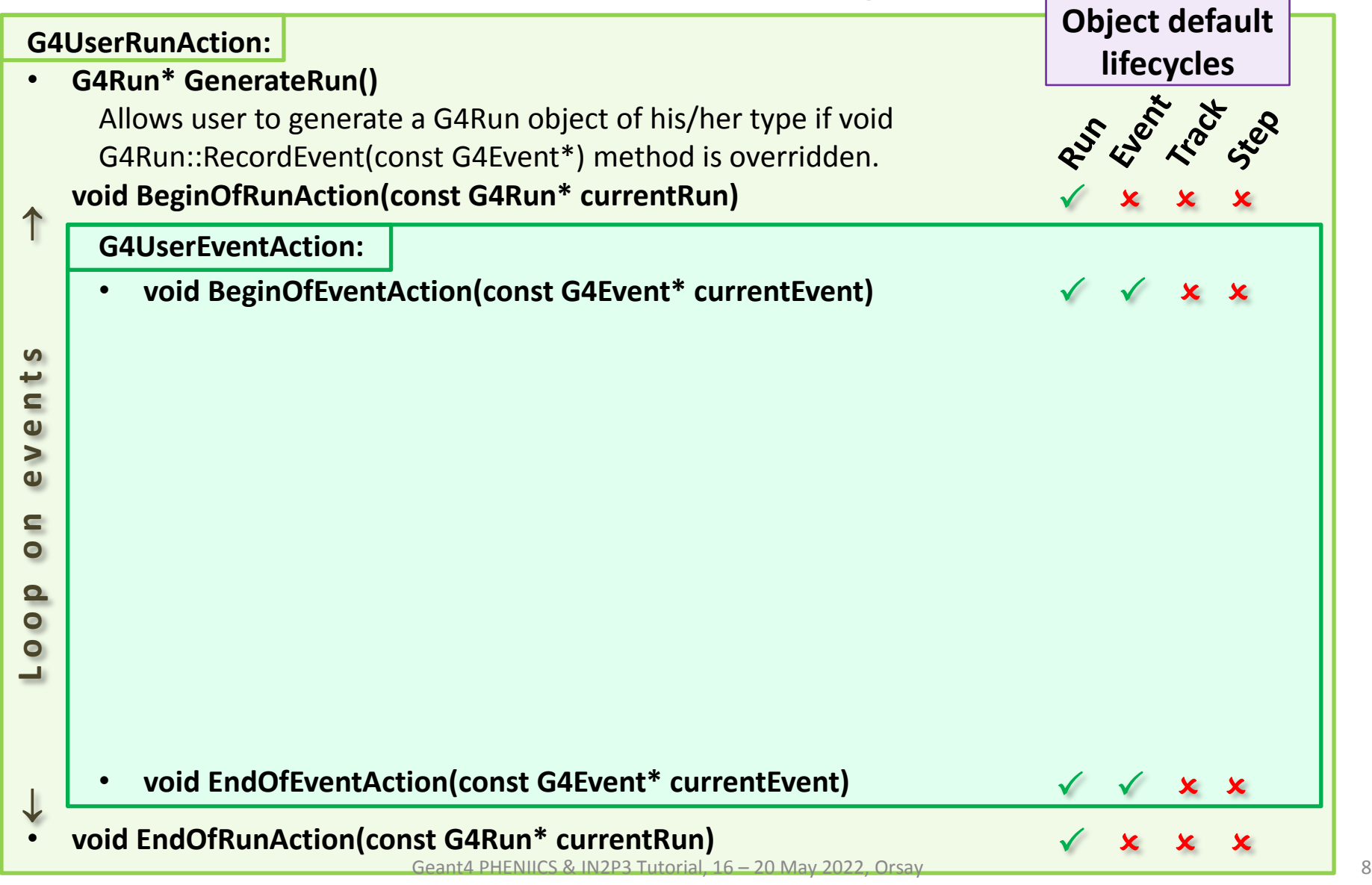

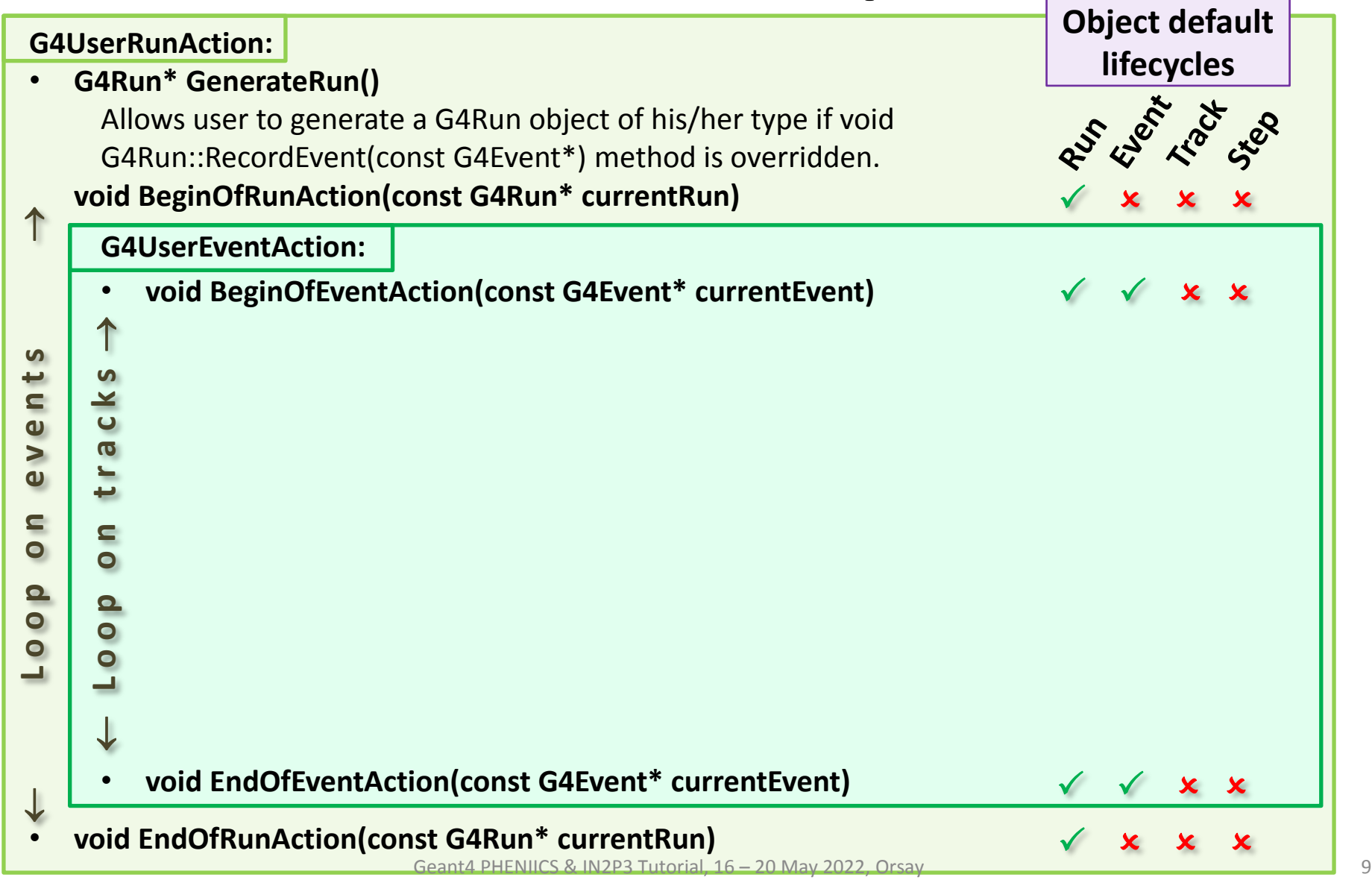

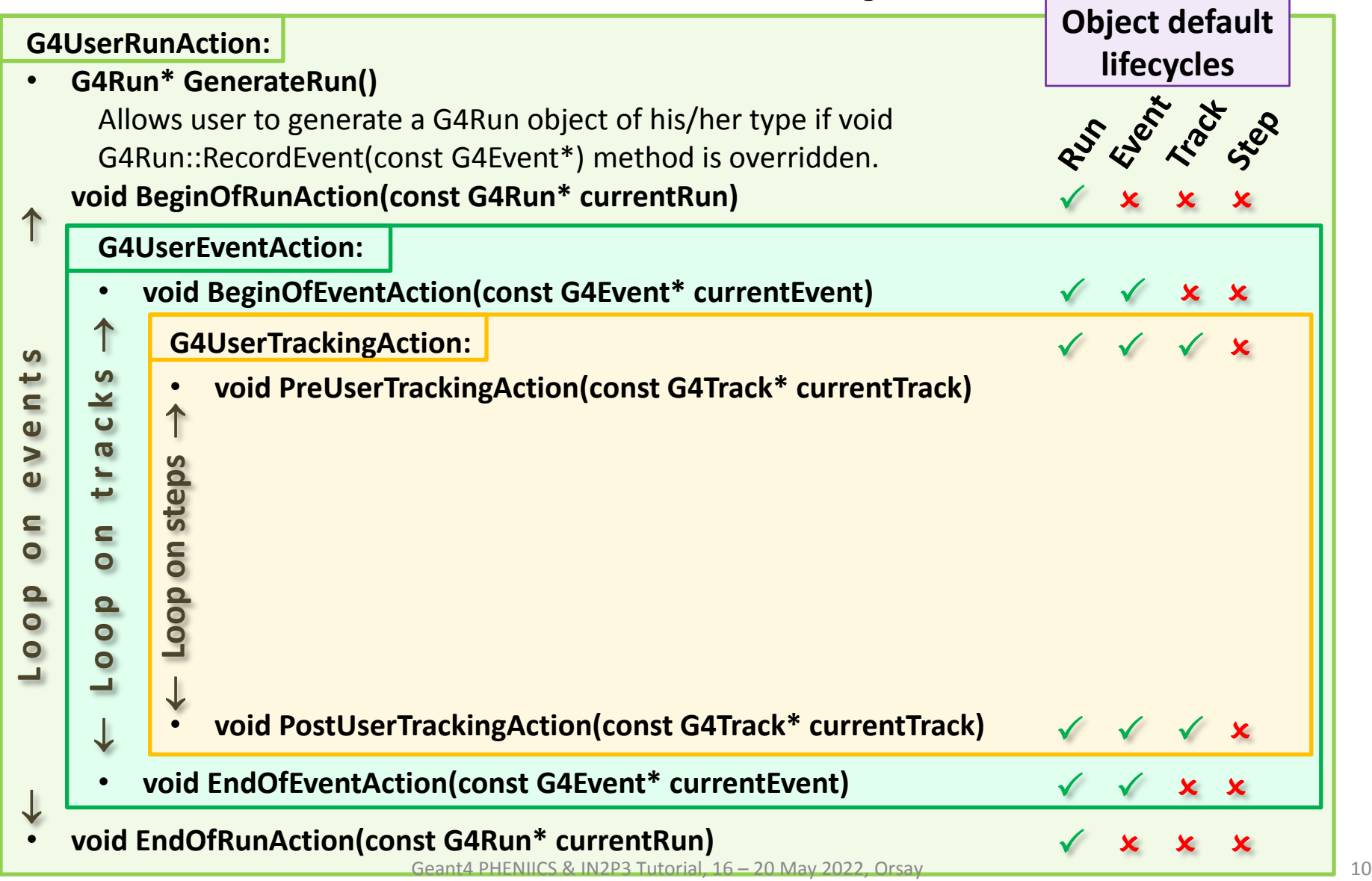

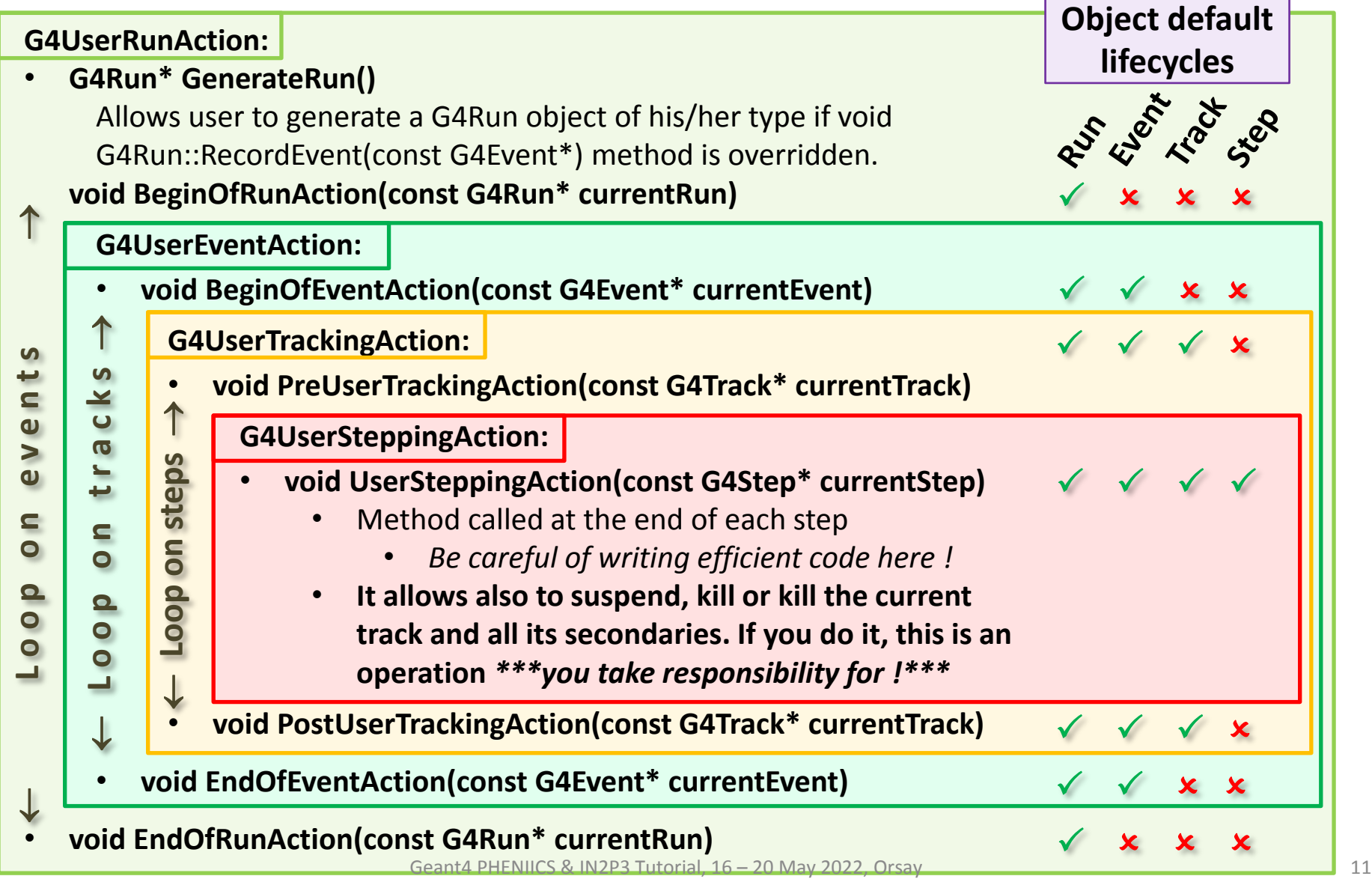

## **User Action Classes : virtual methods and usage examples**

#### • **G4UserRunAction**

#### **Usage examples**

G4Run\* GenerateRun() ........................................ Instantiate user-customized run object void BeginOfRunAction(const G4Run\*) …………... Define histograms void EndOfRunAction(const G4Run\*) ................. Analyze the run, store histograms

#### • **G4UserEventAction**

void BeginOfEventAction(const G4Event\*) ………. Event selection void EndOfEventAction(const G4Event\*) …………. Output event information

#### • **G4TrackingAction**

void PreUserTrackingAction(const G4Track\*) ……. Create user-defined trajectory void PostUserTrackingAction(const G4Track\*) ….. Delete unecessary trajectory Decide to store or not a trajectory;

#### • **G4UserSteppingAction**

void UserSteppingAction(const G4Step\*) …………. Draw the step (for a track not to be

Kill / suspend / postpone the track; stored as a trajectory)

## **Declaring Users Actions**

- You define you user actions inheriting from the proper base classes:
	- class MyRunAction : public G4UserRunAction {…};
	- class MyEventAction : public G4UserEventAction {…};
	- class MyTrackingAction : public G4UserTrackingAction {…};
	- class MySteppingAction : public G4UserSteppingAction {…};
	- Overwriting the proper virtual methods.
- To take effect, these actions objects must be passed to the runManager:

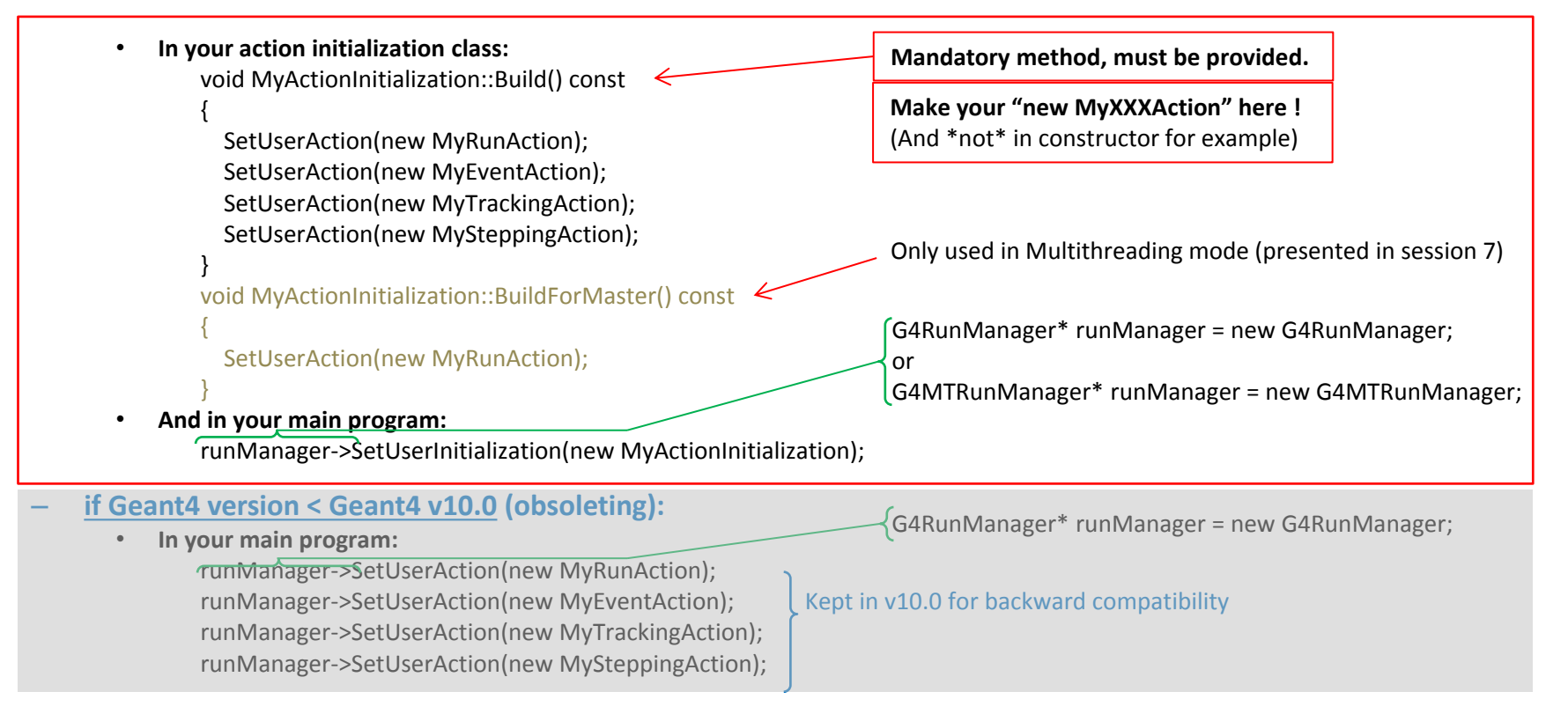

## **Summary**

- Geant4 provides user action classes that allow you to take actions at the various stages of the simulation:
	- Start and end of run : **G4UserRunAction**
	- Start and end of event : **G4UserEventAction**
	- Start and end of tracking of one track : **G4UserTrackingAction**
	- End of each step : **G4UserSteppingAction**
		- This is the only of these classes with which **you can modify the simulation behavior** – eg: killing a track
		- But you take responsibility for this !
- You inherit from these base classes to implement you own actions
- You declare them to the run manager
	- Which is either a G4RunManager object, or your own run manager object, or a G4MTRunManager one, that will be presented later (session 7).
	- Using your concrete G4VUserActionInitialization class
	- Or invoking the runManager->SetUserAction(new MyXXXAction), if < v10.0 (obsoleting)
- An other user action class, **G4UserStackingAction**, that allows to control the simulation flow will be presented later.